# Trimble Geomatics Office<sup>™</sup> 发行说明

- 产品信息
- 文档更改

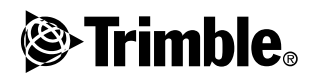

版本 1.62 修订本 A 2003年7月

#### 公司资讯

Trimble Navigation Limited<br>Geomatics and Engineering Division 5475 Kellenburger Road Dayton, Ohio 45424-1099  $II. S. A.$ 电话: +1-937-233-8921<br>传真: +1-937-233-9441 www.trimble.com

### 著作权和商标

©2003, Trimble Navigation Limited。保留所有权利。 为了支持 STL, 此软件使用了为适应 SGI Standard Template Library 的 Moscow Center for SPARC Technology, ©1994 Hewlett-Packard Company, ©1996, 97 Silicon Graphics Computer Systems, Inc., ©1997 Moscow Center for SPARC Technology. Trimble 和 Elta 是 Trimble Navigation Limited 在美国 DTMLink, RoadLink, Trimble Geomatics Office, Trimble Survey Controller 和 WAVE 都是 Trimble rrance survey controller an any Pro 是 Trimble<br>Navigation Limited 的全资分支机构 Tripod Data<br>Systems Inc. 的商标。Windows 是 Microsoft Corporation 注册的商标。所有其它商标都是其相应拥有 者的财产。

### 发行注意

本手册是 《 Trimble Geomatics Office 发行说明》2003<br>年7月发行版 (修订本A)。适用于 Trimble Geomatics<br>Office™ 软件版本 1.62。

#### 软件和固件许可, 有限担保

Trimble 公司发行的软件可应用规范。

### 担保补救措施

在以上所述的担保承诺下,Trimble 公司的唯一责任和你<br>的唯一补救将是: 根据 Trimble 的选择,一经你按照<br>Trimble 的标准退货程序,退回 Trimble 的不相符产品或 货款。

### 非担保条款

i+1110本家办理于以下情况和以下程度: (1) 产品和软油模板,照常只应用于以下情况和规范合适而又正确地安全按照配置、形式数据数据的基础中,就会有效的来源的重要,按比如时间是不可以可以同时的数据来,而是按口、存储、维护和操作。并且: (11) 产品和引导机器的机构的成员用。前述担保将不适用于由以下原因引入时间的缺陷和性能问题: (1) 有价值,有价值值。有价值值。(1) 有价值的时间是有价值值。但是不要利用带有非 Trimble

上述担保陈述了与产品和软件性能相关的 TRIMEL 的全部责任和对你的补救内容。除非本协议条款另有规定外,产品、收件以及附属文件和材料均为所提供原样物品, 装 或 销品、软件以及附属文件和材料均为所提供原样物品, 装 或 销品、软件以及附属文件和材料均为所提供原样物品, 装 或 销品、软件以及附属文件和材料均为所提供原样物品, 或 或 或 销售 或 ,各称和非危害的可商业<br>作用的任何人员对包括为特殊用途、名称和非危害的可商业<br>作用的人员的

TRIMBLE NAVIGATION LIMITED 对 GPS 卫星的运行或故障、或 者对 GPS 卫星信号的可接收程度将不负责任。

## 责任限度

S 在18条下,TRIMLE 的全部责任将限于支付产品或软件许可要用的技法和机构的基本进行的保障的工作和机构的成分,使用的不同时的工作和机构的成本是由的行为进行的状态,TRIMLE 及其供应商对以下情况将不负责任任务中的状态,TRIMLE 及其供应商对以下情况将不负责任<br>守适用的法律,TRIME 及其供应商对以下情况将不负责任<br>何何情况下或在任何方面与合法理论相关的对产品、软件以<br>何何情况下来在相对的损坏(包括但不限于引起经营),不在在<br> 免责条款, 在此情况下, 上述限制可能不适用。

# <span id="page-2-0"></span>产品信息

Trimble Geomatics Office™ 版本 1.62 的发行本只提供意大利 语支持。软件的所有功能和特性都与 Trimble Geomatics 0ffice 版本 1.61 相同。

本说明给出了自 Trimble Geomatics Office 用户指南 版本 1.6 发行以来对 Trimble Geomatics OfficeTM 软件所作更改的细 节。

# 对计算机硬件和软件的要求

表 1.1 给出了 Trimble Geomatics Office 1.62 软件对计算机 的要求。

| 部件         | 最低配置                        | 建议配置               |
|------------|-----------------------------|--------------------|
| CPU        | Pentium 150 MHz             | Pentium 266 MHz    |
| <b>RAM</b> | 32 MB                       | 128 MB             |
| 硬盘         | 317 MB 用于典型安装               |                    |
| 显示器        | SVGA 彩色 800 x 600           | XGA 彩色 1024 x 768  |
| 端口         | 带 16550 UART 的 1 x RS232 端口 |                    |
| 数据驱动器      | CD-ROM 驱动器或 DVD 驱动器         |                    |
| 输入设备       | 带鼠标或跟踪球的键盘                  | 键盘和 Microsoft 智能鼠标 |

表 1.1 对硬件和软件的要求

表 1.1 对硬件和软件的要求(继续)

| 部件 | 最低配置                                                                                                    | 建议配置                                                                                                    |
|----|----------------------------------------------------------------------------------------------------|----------------------------------------------------------------------------------------------------|
| 软件 | 以下一种 Microsoft® 操作系<br>统:<br>• Windows® 98<br>• Windows Me<br>• Windows NT 4.0 或更高版<br>本<br>• Windows 2000<br>• Windows XP | 以下一种 Microsoft 操作系统:<br>• Windows 98<br>• Windows Me<br>• Windows NT 4.0 或更高版本<br>• Windows 2000<br>• Windows XP |
|    | Web browser (HTML 浏览<br>器)                                                                                                 | Microsoft Access 2000<br>Microsoft Internet Explorer 5.0<br>或更高版本                                                |

## 安装软件

Trimble 建议你在安装 Trimble Geomatics Office 版本 1.62 软件之前先从计算机删除 Trimble Geomatics Office 1.5, 包 括其任何文档软件。但是,如果你已经定制了需要保留的信息, 则可以对版本 1.5 软件进行升级。升级方法见下节。

注 - 如果在 Microsoft Windows NT, Windows 2000 或 Windows XP 系统下安装软件, 必须具有管理员权限。

从 Trimble Geomatics Office 1.5 或 1.0升级

从 Trimble Geomatics Office 1.5 (或1.0)升级时,软件将 在计算机上搜索它的早期版本。搜索成功后, 安装新版本。

如果已经在另一台计算机上安装了 Trimble Geomatics Office 版本 1.5 (或 1.0), 则必须输入先前安装的 Trimble Geomatics Office 的序号和密码。如果适用, 还必须输入 WAVE 基线处理模 块和网平差模块的密码。

为 WAVE 基线外理和网平差安装模块

如果随 Trimble Geomatics Office 软件一起购买了 WAVE 基线 处理模块或网平差模块,则在合适的域中输入验证密码。

如果在购买和安装 Trimble Geomatics Office 之后购买了 WAVE 基线处理模块或网平差模块, 则再次运行 Trimble Geomatics Office Software CD。你既可以重新安装 Trimble Geomatics Office, 也可以只增加模块。

安装注意事项

本节简要说明运行 Trimble Geomatics Office 时的一些重要安 装注意事项:

• 在 Microsoft Windows 2000 或 XP 上

如果你是一般用户(不是具有较高优先权的用户). 那么, 只有在某个具有管理员权限的用户首先运行了要素和属性 编辑器 (Feature and Attribute Editor)、RoadLinkTM 或 DTMLinkTM 等应用程序后, 才能再运行它们。

在网络上  $\bullet$ 

> 如果得到许可, 则可以在网络驱动器上安装 Trimble Geomatics Office。但是, Trimble Geomatics Office 只 能在安装了它的计算机上正确运行。

• 作为多用户

Trimble Geomatics Office 不支持多用户安装。

安装 Trimble Survey Controller 软件

必须在运行 Trimble Survey Controller™ 软件 CD 之前安装 Trimble Geomatics Office.

# 升级 Trimble Geomatics Office

对 Trimble Geomatics Office 的先前版本进行升级时, 如果不 删除软件的先前版本,则某些文件会被备份。

以下文件重新命名为带 \*. bak 的文件:

- Current.csd  $\equiv$
- Antenna.ini
- Receiver.ini

以下文件被复制到 Program Files\Trimble\Trimble Geomatics Office\System\BackedUpBy162 目录中:

- Symbols.sym
- LineType.ltp  $=$
- AsciiRpt.dat  $\equiv$
- AsciiImp.dat  $\equiv$
- AsciiExp.dat  $\equiv$

缺省的项目模板被复制到 Program Files\Trimble\Trimble Geomatics Office\Template\BackedUpBy162 目录中。

关于使用 Trimble Geomatics Office 先前版本定制信息的更多 信息,请看下一节。

使用从 Trimble Geomatics Office 版本 1.5 定制的信息

可以在版本 1.62 中使用 Trimble Geomatics Office 1.5 的以 下定制信息:

- $\bullet$ .frm – 平面窗体定义
- .fcl-要素和属性库  $\bullet$
- Current.csd 包含已有的和用户定义的坐标系统(包括站  $\bullet$ 点、基准转换、椭球和水准面模型)数据库
- Symbol.sym 符号库  $\bullet$
- Linetype.ltp 链接类型库

由于 Trimble Geomatics Office 1.6 中的数据库表和栏目结构 (计划文件)被更新,所以,版本1.62不支持版本1.5的下列 文件:

- ASCIIrpt.dat 报告格式文件  $\bullet$
- ASCIIimp.dat ASCII 导入定义文件  $\bullet$
- ASCIIexp.dat ASCII 导出定义文件  $\bullet$
- \Templates\<Template>\\*.\* 项目模板  $\bullet$
- MS Access 报告 定义在 Microsoft Access 中的数据库报  $\bullet$ 告

你可能在版本 1.62 中不能使用版本 1.5 的 ASCIIrpt. dat、 ASCIIimp. dat 和 ASCIIexp. dat 文件。但是, 在版本 1.5 文件 中定义的一些格式仍然与 Trimble Geomatics Office 1.62 兼 容。如果要在版本 1.62 中使用这些格式:

- 选择*文件 / 导入*。*导入*对话框出现。  $1 -$
- 2. 在*定制*标签中, 点击新建格式。 定义 ASCII 导入格式对话 框出现。
- 在本文编辑器中,打开版本 1.5 的 ASCIIimp.dat 文件。 3.
- 复制合适的文件格式到 Trimble Geomatics Office 中的 4. 定义 ASCII 导入格式对话框(格式体部分)。
- 如果 Trimble Geomatics Office 数据库中不存在以定制  $5.$ 格式为参考的域代码,点右键访问快捷菜单,然后选择合 话的域。
- 6. 点击确认。

现在, 定制格式定义在 Trimble Geomatics Office 1.62 ASCIIimp.dat 文件中。

警告 - 你可以依照定制报告和导出格式相同的步骤进行操作。但是, 如果 要复制 ASCIIimp. dat、ASCIIrpt. dat 和 ASCIIexp. dat 文件到 Trimble Geomatics Office 的系统目录中, 将会覆盖 Trimble Geomatics Office 的定制格式。

## 这意谓着:

- 软件将不把定制格式写入到正确的标签上
- 定制格式可能会因为数据库表和栏目结构之间存在差别而不起作用
- 将会丢失包含在 Trimble Geomatics Office 安装程序中新定制的格式

使用来自 Trimble Geomatics Office 版本 1.6 的定制信息

可以在版本 1.62 中使用 Trimble Geomatics Office 版本 1.6 的下列定制文件:

- .frm 平面窗体定义  $\bullet$
- .fcl 要素和属性库  $\bullet$
- Current.csd 包含已有的和用户定义的坐标系统(包括站  $\bullet$ 点、基准转换、椭球和水准面模型)数据库
- Symbol.sym 符号库  $\bullet$
- Linetype.ltp 链接类型库  $\bullet$

已经更新的文件

以下文件已经在 Trimble Geomatics Office 版本 1.62 中更新:

- ASCIIrpt.dat 报告格式文件
- ASCIIimp.dat ASCII 导入定义文件  $\bullet$
- ASCIIexp.dat ASCII 导出定义文件  $\bullet$

可能你在版本 1.62 中不能使用版本 1.6 的 ASCIIrpt.dat、 ASCIIimp. dat 和 ASCIIexp. dat 文件。但是, 版本 1.6 文件定 义的一些格式仍然与 Trimble Geomatics Office 1.62 兼容。 如果要在版本 1.62 中使用版本 1.6 的 ASCIIimp. dat 格式:

- 选择 文件 / *导入*。*导入*对话框出现。  $1.$
- 2. 在*定制*标签上,点击新建格式。定义 ASCII 导入格式对话 框出现。
- 在本文编辑器上打开版本 1.6 的 ASCIIimp.dat 文件。  $3_{-}$
- 复制合适的文件格式到 Trimble Geomatics Office 中的  $4.$ 定义 ASCII 导入格式对话框内(格式体部分)。
- 如果 Trimble Geomatics Office 数据库中不存在以定制  $5 -$ 格式为参考的域代码, 点右键访问快捷菜单, 然后选择合 活的域。
- 点击确认。 6

现在, 定制格式定义在 Trimble Geomatics Office 1.62 的 ASCIIimp.dat 文件中。

如果在版本 1.62 中使用版本 1.6 的 ASCIIrpt. dat ( 定制报告) 和 ASCIIexp.dat(定制导出) 格式, 按照相同步骤操作。

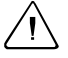

警告 - 你可以依照定制报告和导出格式相同的步骤进行操作。但是, 如果 要复制 ASCIIimp.dat、ASCIIrpt.dat 和 ASCIIexp.dat 文件到 Trimble Geomatics Office 的系统目录中, 将会覆盖 Trimble Geomatics Office 的定制格式。

这意谓着:

- 软件将不把定制格式写入到正确的标签上
- 定制格式可能会因为数据库表和栏目结构之间存在差别而不起作用
- 将会丢失包含在 Trimble Geomatics Office 安装程序中新定制的格式

Survey Pro 软件支持

此信息应用于运行在 TDS Ranger 手持机上的 TDS Survey ProTM 以及运行在 Trimble TSCe 控制器上的 Trimble Survey Pro。对于 Survey Pro 软件, Trimble Geomatics Office 有以下注意事项:

放样记录  $\bullet$ 

> Trimble Geomatics Office 不支持 TDS Survey Pro 版本 3.5 软件的直线放样记录或 DTM 放样记录。

模板插值不同  $\bullet$ 

> 如果你计划放样中间的一些测站,则需要插入具有不同坡 度或偏移量的邻近对应模板元素。从 Trimble RoadLink 导出到 TDS Ranger 手持机或导出到 Trimble 3600/5600 TDS 仪器的道路定义对 TDS 产品的插值与对 RoadLink 或 Trimble Survey Controller 的插值不同。原因在于 RoadLink 和 Trimble Survey Controller 所采用的模板 插值方法不同于 TDS 产品采用的方法。

> 例如,一条道路可能有一个不变的剖面坡度值,其中,测 站 0.0 处的模板元素对于 5m 偏移量的坡度是-5%: 测站 50.0 处对应的模板元素对于 10m 偏移量的坡度是-10%。

> TDS 产品计算测站 25.0 处的坡度为-7.5%, 这个值是邻近 测站-5%与

-10% 之间插入的数差均值。

RoadLink 和 Trimble Survey Controller 从测站 0.0 处 模板元素的外缘到测站 50.0处模板元素的外缘保持一个不 变的坡度, 因而, 测站 25.0 处的高程是测站 0.0 与 50.0 对 应位置之间插入的数差均值。用此插入高程计算的测站 25.0 处的坡度是-8.333%。

Trimble 3300/3600/5600 Elta 支持

本节描述对 Trimble Geomatics Office 和 Trimble 3300/3600/5600 Elta® 仪器的以下注意事项:

 $\ddot{\phantom{a}}$ 导线照准

> 如果在生成导线期间测量照准值, Trimble 建议你对 3600 Elta 和 5600 Elta 仪器进行设定, 以便存储绝对角 (在 菜单 9135 下)。如果在生成导线时测量存储方位角, Trimble Geomatics Office 将不导入照准值。

测站  $\bullet$ 

> 每个来自测站的当地比例因子都导入到 Trimble Geomatics Office 中, 并应用于从测站观测到的每个距离  $\vdash$ .

仪器设置  $\bullet$ 

> 如果使用下列设备, Trimble 建议只要出现提示, 就把当 前设置存储在仪器上。

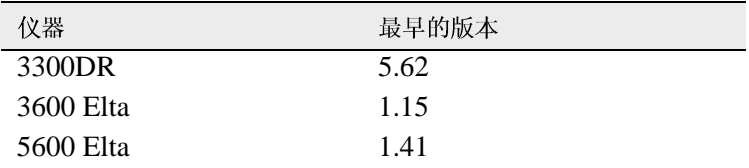

此设定必须在菜单 51(3300 DR) 或菜单 917(3600 E1ta 和 5600 Elta) 下打开。

空点名  $\bullet$ 

> Trimble 建议你在把 3600 Elta 或 5600 Elta M5 文件导 入到 Trimble Geomatics Office 时不要使用空点名。

## VRS 支持

一个新建点的细节报告已经被添加,它给出了位置解的信息。此 报告用来杳看 VRS 数据。

要打开报告,从主菜单选择报告/附加报告/点细节。

# 软件的新特性

从 Autodesk 导出横断面用于 RoadLink

为了确保道路定义能够正确地在 Trimble RoadLink 软件中表示 出来,可能需要导出关键测站的若干个横断面。

如果要指定附加的横断面:

- 选择 Cross Sections / Existing Ground Sample From  $1.$ Surface.
- 在 Section Sampling Settings 对话框中选择 Add specific 2. *stations*.

注 - 如果从 Projects / Edit Drawing Settings 选项中设置 Section Sampling Settings 的设定值, 必须从 Cross-sections / Existing ground - Sample From Surface 选项再生成横断面。

## 投影网格和移位网格支持

Trimble Geomatics Office 版本 1.62 支持投影网格。当前, 此 投影网格被马来西亚卡西尼国家平面坐标系统所采用。

版本 1.62 也支持移位网格。当前, 此移位网格被荷兰皇家 (RD) 立体图形坐标系统所采用。

投影网格和移位网格也被 Trimble Survey Controller 版本 10.7 所支持。你可以用 Trimble Data Transfer 应用程序在 Trimble Geomatics Office 版本 1.62 与运行 Trimble Survey Controller 版本 10.7 软件的 Trimble® 控制器之间传送投影网 格和移位网格。

注 - 如果项目包含了用 Trimble Geomatics Office 1.62 在坐 标系统中定义的投影网格或移位网格, 则不能在 Trimble Geomatics Office 1.6 中打开此项目。

对 SDR33 文件导出的改讲

当你从采用美制英尺或国际英尺的 Trimble Geomatics Office 1.62 中导出 SDR33 文件时, 正确的单位将写入到导出文件中。

对 DXF 文件支持的改讲

对于用 DXF 文件作为背景地图并把 DXF 文件导入到 Trimble Geomatics Office 的项目, 也进行了一些改进。

## 加拿大水准面模型

现在, 加拿大水准面模型 (Canadian Geoid Model) HT2 0 可以 用于 Trimble Geomatics Office。要下载这些文件, 请访问: http://www.trimble.com/geomaticsoffice ts.asp?Nav=Collection- $71<sub>o</sub>$ 

关于如何将 HT2 0.byn 文件转换成 需要的,ggf格式,请参阅 readme.txt 文件。

这些文件也可以从 Trimble Geomatics Office 版本 1.62 软件 CD的附加文件和应用程序\水准面模型\文件夹中得到。

意大利语支持

Trimble Geomatics Office 1.62 现在有意大利语版本。

# <span id="page-13-0"></span>文档更改

请注意对 Trimble Geomatics Office 1.6 帮助有以下更改:

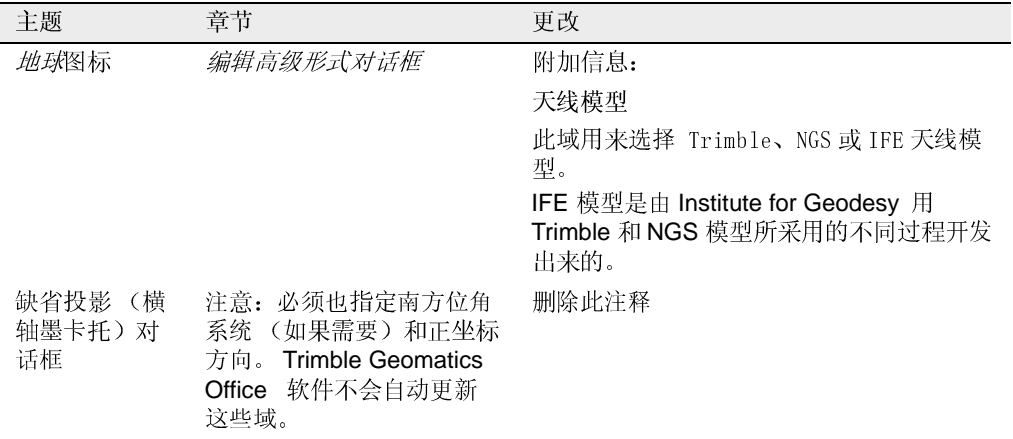